**Instruction Sheet**

**Phaser 550**

# *Extended Features Upgrade Module Installation — Z550FX*

The Extended Features upgrade provides the Phaser 550 Color Printer with the following features:

- An additional 22 font typefaces to give the printer a total of 39 typefaces.
- 1200 x 600 dots-per-inch (Enhanced) printing.
- 1200 x 1200 dots-per-inch (Premium) printing.
- Image pipelining for processing and printing multiple print jobs at the same time.
- Check Print to preview large print jobs before printing.
- Print Collation to collate multiple prints of multiple-page print jobs.
- **Note** *The printer* must *contain at least 24 Mbytes of RAM to achieve the list of above features. If the printer does not contain enough RAM, only the 22 new fonts, but no other new capabilities, will be available to the printer. If your printer does not contain at least 24 Mbytes of RAM, you should order either a 16-Mbyte RAM SIMM (Upgrade Kit F4685F16) or a 32-Mbyte RAM SIMM (Upgrade Kit F4680F32).*

The extended feature upgrade consists of the extended features module, often referred to as a SIMM, and this instruction sheet. (The extended features SIMM can be identified by the part number 671-3805-00 printed on its underside.)

#### **On-site installation**

**Tektronix** 

Professional, on-site installation is just a phone call away. Productivity is important to your business success – so when you need it done right – the first time – call Tektronix. Tektronix' on-site installation delivers what you've been looking for: Expert service technicians who provide quality, on-site product installation. In the United States and Canada, call 1-800-835-6100.

## **Fonts**

These fonts included with this upgrade:

New Century Schoolbook **New Century Schoolbook Bold** *New Century Schoolbook Italic New Century Schoolbook Bold Italic*

ITC Bookman **ITC Bookman Bold** *ITC Bookman Italic ITC Bookman Bold Italic*

Palatino **Palatino Bold** *Palatino Italic Palatino Bold Italic*

Helvetica Condensed **Helvetica Condensed Bold** Helvetica Condensed Italic **Helvetica Condensed Bold Italic**

Avant Garde Gothic Book **Avant Garde Gothic Demi** Avant Garde Gothic Book Oblique **Avant Garde Gothic Demi Oblique**

*ITC Zapf Chancery*

ITC Zapf Dingbats (✽ ✰ ■ ✂)

### **Static precautions**

- Leave the printer plugged into its power outlet; this preserves a ground path for static discharges.
- Touch the printer's bare metal frame often to discharge static electricity from your body.
- Handle the circuit board(s) by their edges only.
- Do not lay the board(s) on a metal surface.
- Make the least possible movements to avoid generating static electricity.
- Avoid wearing nylon or polyester clothing; they generate static electricity.

## **Installing the Extended Features SIMM**

- **1.** Turn off the printer. Do not unplug the printer; this preserves a ground path to dissipate static charges.
- **2.** Open the manual feed tray on the left side of the printer.
- **3.** Loosen the two thumbscrews securing the RAM access cover.
- **4.** Remove the EMI shield. It is held in place with five small screws.
- **5.** Insert the Extended Features SIMM in the connector labeled FONT SIMM on the image processor board. Tilt the SIMM down until it locks in place.

When properly inserted, a tab on each end of the connector slips into a hole on each end of the Extended Features SIMM. Also, a pawl on each end of the connector latches around each end of the Extended Features SIMM to lock it in place.

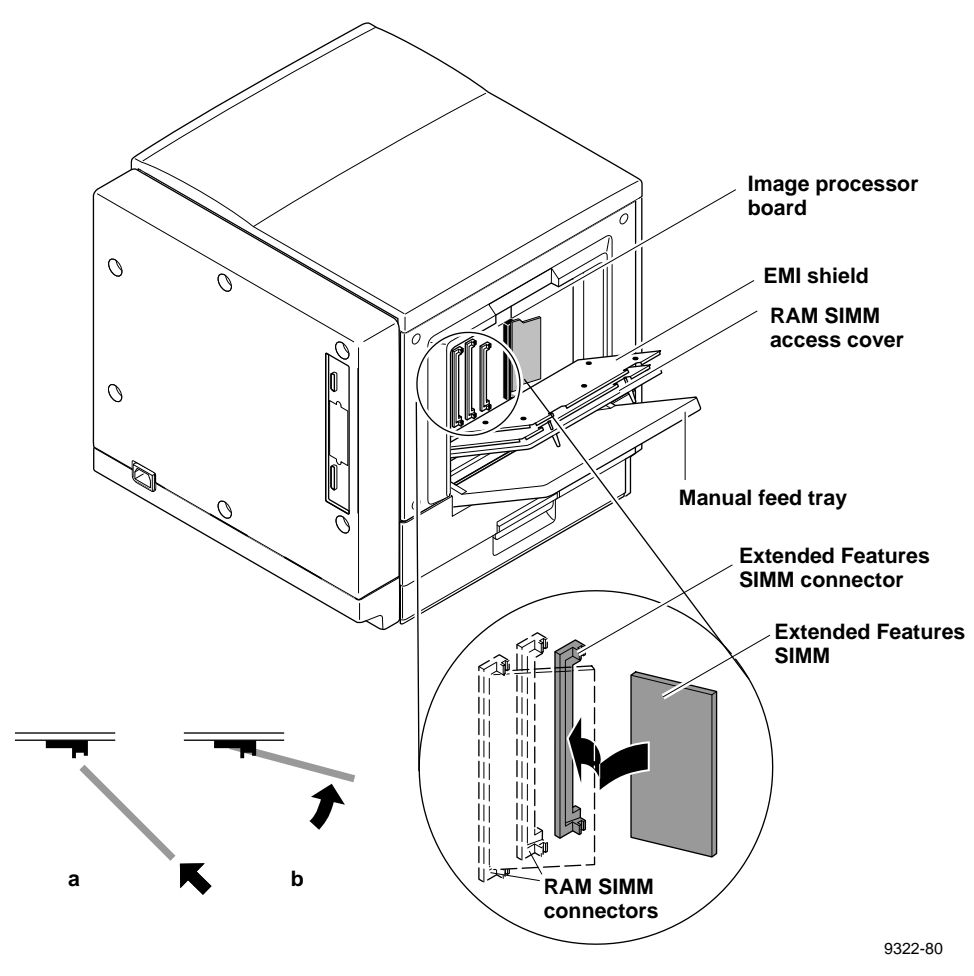

**Installing the Extended Features SIMM**

## **Installing the RAM SIMM**

RAM SIMMs are not included with this upgrade kit; they must be purchased separately. For your convenience, instructions for installing RAM SIMMs in the printer are included here.

**Note Installing a second RAM SIMM.** *If you are installing a second RAM SIMM in the printer, the* larger *capacity RAM SIMM must be installed in the SIMM 1 connector.* 

> **4-Mbyte RAM SIMM.** *You can identify this SIMM by the part number 671-1561-01 or 671-3574-00 printed on its underside. This SIMM must be installed or moved to the SIMM 2 connector. (If you need this SIMM, order Upgrade Kit 4690F4M.)*

**16-Mbyte RAM SIMM***. You can identify this SIMM by the part number 671-3133-00 printed on its underside. If already installed, this SIMM may remain in the SIMM 1 socket. (If you need this SIMM, order Upgrade Kit 4685F16.)* 

**32-Mbyte RAM SIMM**. *You can identify this SIMM by the part number 671-3138-00 printed on its underside. This SIMM must be installed in the SIMM 1 connector. (If you need this SIMM, order Upgrade Kit 4680F32.)* 

- **1.** Leave the printer turned off. Do not unplug the printer; this preserves a ground path to dissipate static charges.
- **2. If you are installing a single RAM SIMM.**Insert a memory module in connector SIMM 1 (**a**), and tilt the module down until it locks in place (**b**). When properly inserted, a tab on each end of the connector slips into a hole on each end of the RAM SIMM. Also, a pawl on each end of the connector latches around each end of the RAM SIMM to lock it in place. Go to Step 3.

**If you are installing two RAM SIMMs.** *Review the second RAM SIMM limitations in the note above*. Remove the RAM SIMM from connector SIMM 1. Because of physical space limitations, install memory modules in the order SIMM 2 and then SIMM 1 with SIMM 1 holding the largest capacity RAM SIMM.

**3.** Insert the appropriate memory module in connector SIMM 2 (**a**), and tilt the module down until it locks in place (**b**). When properly inserted, a tab on each end of the connector slips into a hole on each end of the RAM SIMM. Also, a pawl on each end of the connector latches around each end of the RAM SIMM to lock it in place.

- **4.** Reinstall the EMI shield and the SIMM access cover. Close the manual feed tray.
- **5.** Print a startup page to check its listing of the printer's font capacity, RAM and options. It should indicate 39 fonts available as well as the quantity of RAM installed.

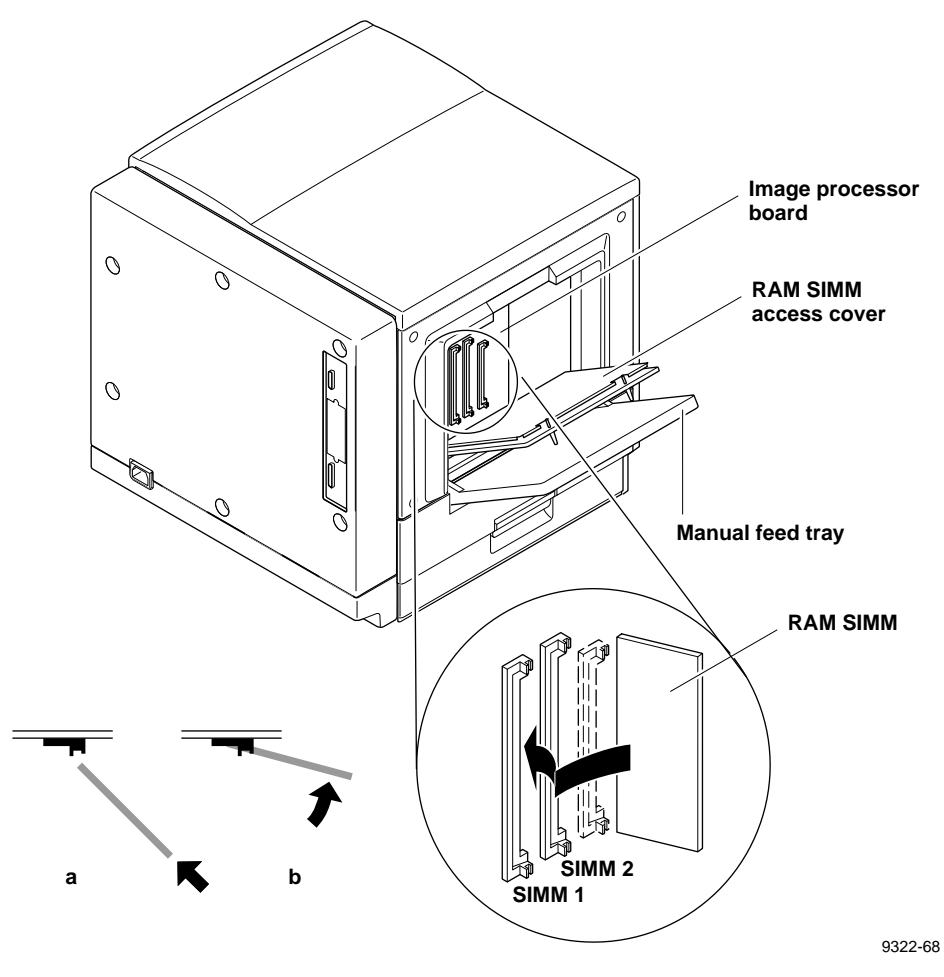

**Installing the RAM SIMM**